Simulación en SimsCape del ejercicio 4, medición de potencias en estado estable sinusoidal.

Para el circuito mostrado en la Figura 1, se pide:

- a) Potencia compleja de la fuente dependiente de tensión.
- b) Factor de potencia del circuito.
- c) Realizar el balance de potencia compleja en el circuito.
- d) Corregir  $F.P.$  a  $0.95(-)$  en la fuente del circuito y verificar analíticamente los resultados.

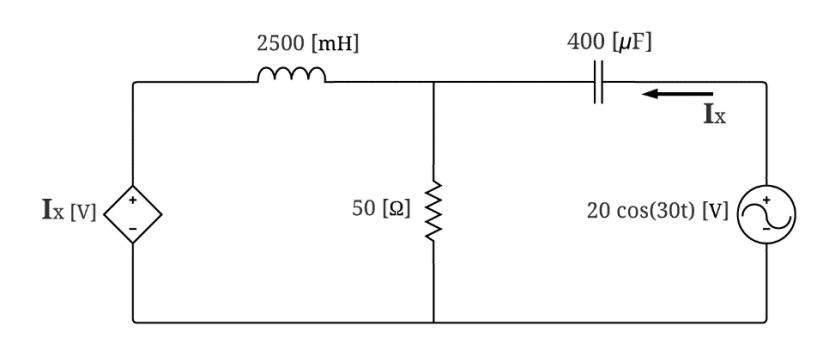

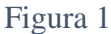

En primer lugar, debemos buscar las fuentes de nuestro circuito, para eso, las encontramos como se ilustra en la Figura 2.

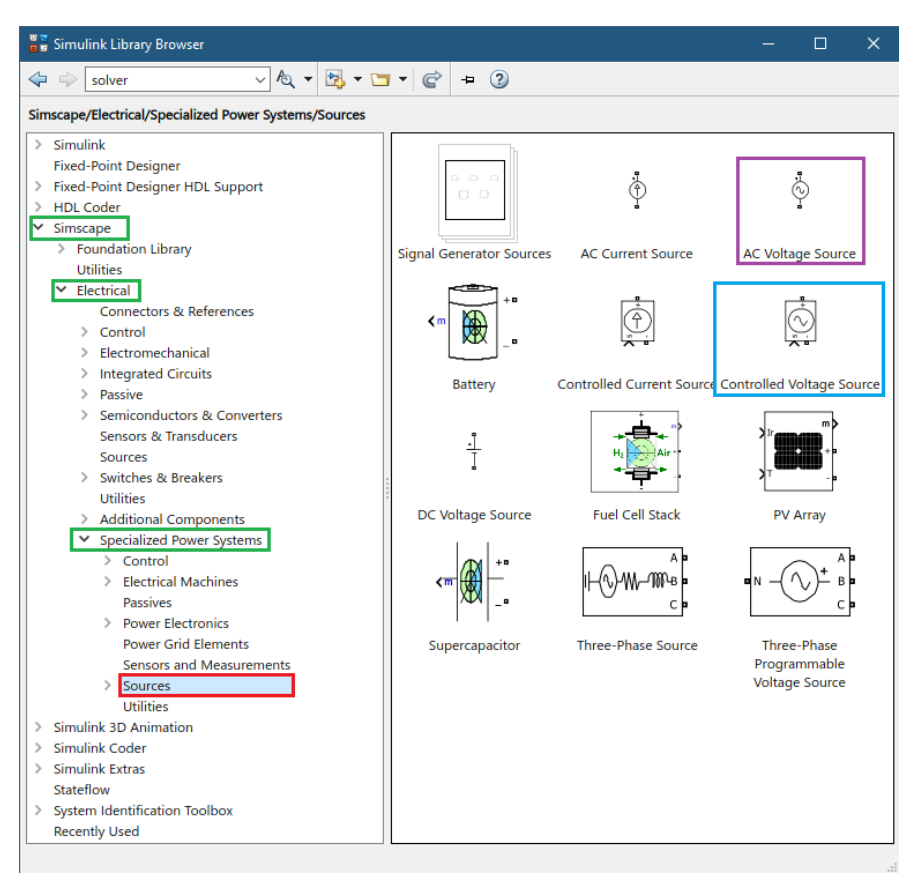

Figura 2

En donde escogemos una fuente de voltaje normal, y una fuente de voltaje controlada, la cual se comportará como la fuente dependiente.

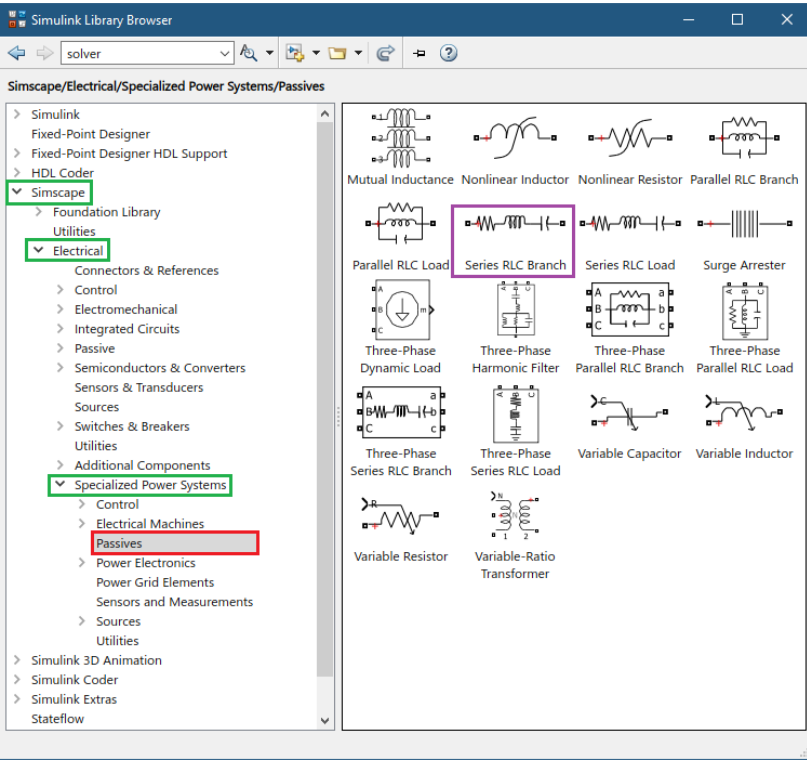

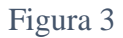

Ahora, nos hace falta nuestros elementos pasivos del circuito, en el cual, la Figura 3 muestra como encontrar estos elementos, pero su configuración, la vemos en la Figura 4.

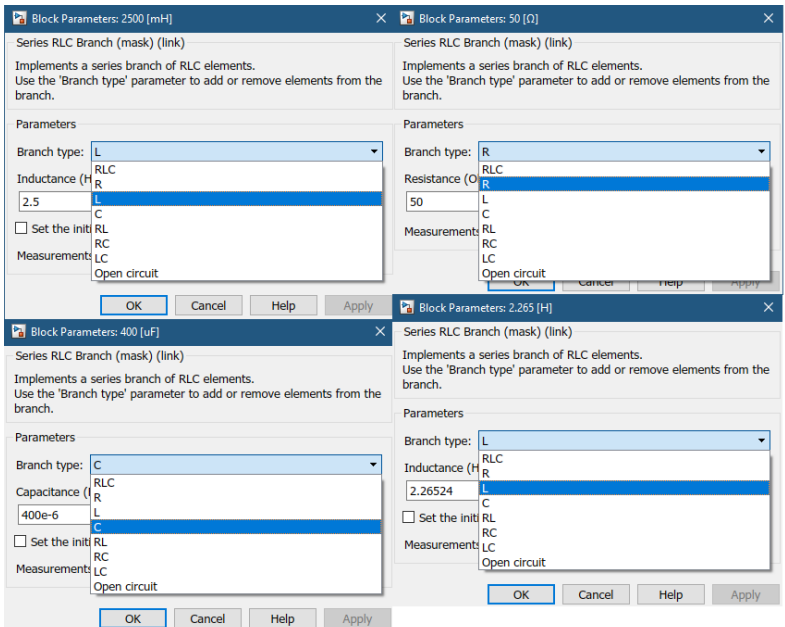

Figura 4

Por último, nos queda conseguir los elementos de medición, los cuales los podemos encontrar como se ilustra en la Figura 5.

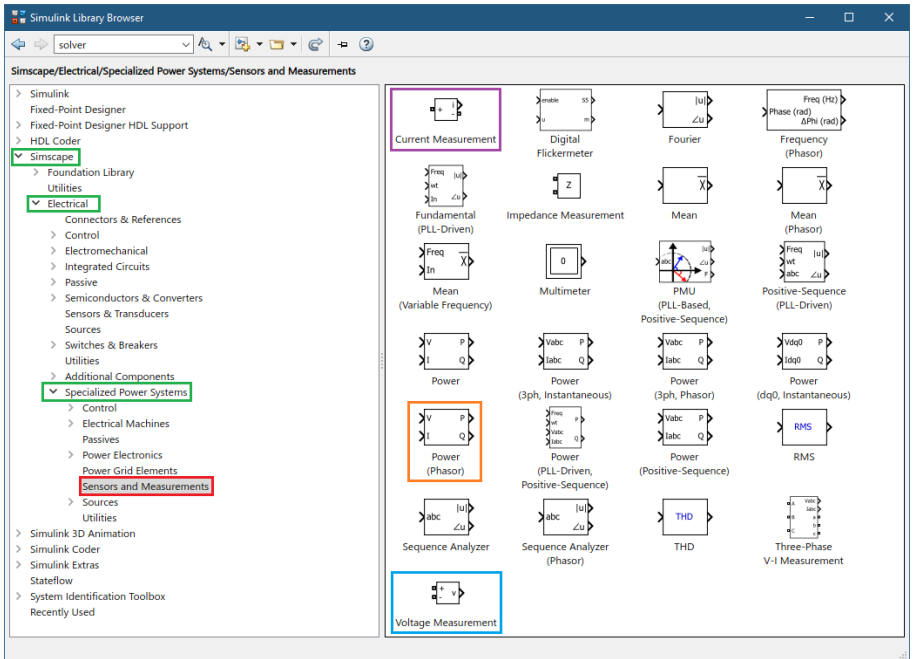

Figura 5

Para configurar nuestra fuente dependiente, sabemos que esta controlada por una variable de corriente, para poder configurarla correctamente, la Figura 6 nos muestra como debemos configurar la fuente dependiente.

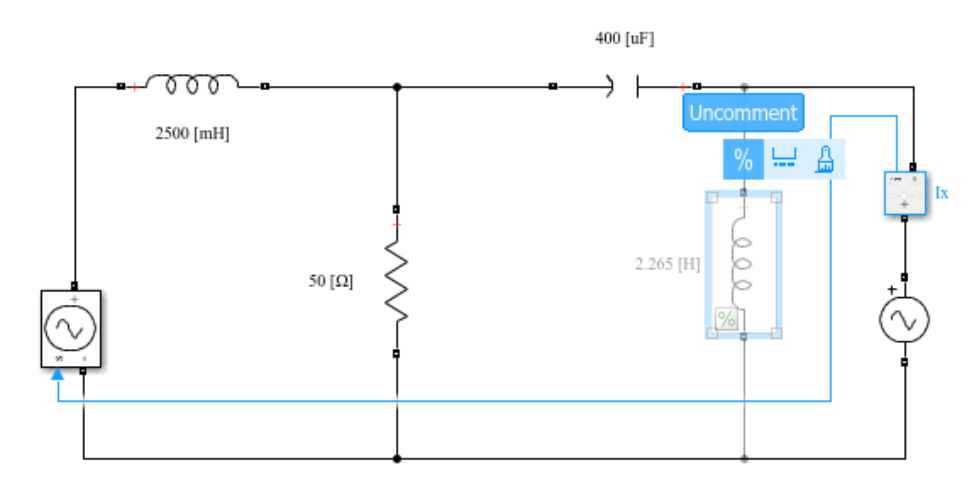

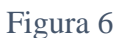

A su vez, en la figura 6 vemos como debemos instalar la bobina para corregir el factor de potencia, en el cual, al momento de escoger el elemento, aparecen tres puntos de color azul, colocamos el puntero en dichos puntos en donde se nos activa un submenú, y escogemos el símbolo de porcentaje, en el cual nos ayuda a ignorar el elemento o tenerlo en cuenta para nuestra simulación.

| $\vee \circledR \cdot \Box \cdot \Box \cdot \circ \vdash 0$<br>$\Leftrightarrow$<br>solver<br><b>Simulink/Math Operations</b><br>$\triangleright$ Simulink<br>$\sum_{\lambda\infty}$<br>Solve<br>$f(z) = 0$<br>ط ا21 الا<br>$\sqrt{a}$<br>$u + 0.0$<br>А<br>٧b<br><b>Commonly Used Blocks</b><br>Continuous<br>Add<br><b>Algebraic Constraint</b><br>Assignment<br><b>Bias</b><br>Abs<br>$\geq$ Dashboard<br>$A^{\text{Re}}$<br><b>Discontinuities</b><br>∕ luD<br>find<br>٠<br>⊁≺™ ⊳<br>⊢zub<br><b>Discrete</b><br>Complex to<br>Complex to<br><b>Divide</b><br><b>Find Nonzero</b><br><b>Dot Product</b><br><b>Logic and Bit Operations</b><br>Magnitude-Angle<br>Real-Imag<br><b>Elements</b><br>Lookup Tables<br><b>Math Operations</b><br>Xl⊔l∹<br>amin b<br>$e^u$<br>Messages & Events<br>≰⊿ս -∕<br><b>Model Verification</b><br>Magnitude-Angle<br>Math<br>MinMax<br>Gain<br><b>Matrix</b><br>Model-Wide Utilities<br>to Complex<br><b>Function</b><br>Concatenate<br>Ports & Subsystems<br>⋐<br>P(w)<br><b>Signal Attributes</b><br>$min(u,y)$ $y$<br>$\times$<br>$O(P) = 5$<br>P:[2,1]<br><b>Signal Routing</b><br>Product of<br>Permute<br>Polynomial<br>Product<br>MinMax<br><b>Sinks</b><br>Running<br><b>Dimensions</b><br><b>Elements</b><br>Sources<br>Resettable<br><b>String</b><br><b>User-Defined Functions</b><br>$Re-$<br>> floor b<br>$U($ : )<br>> Additional Math & Discrete<br>> Quick Insert<br>Real-Imag to<br>Reciprocal<br>Reshape<br>Rounding<br>Sign<br>Complex<br><b>Function</b><br>Sqrt<br><b>Fixed-Point Designer</b><br><b>Fixed-Point Designer HDL Support</b><br>$\rightarrow$<br>$\sqrt{u}$<br>⊁±√l⊭ b<br>squeeze<br>$\mathbf{1}$<br><b>HDL Coder</b><br>$\rightarrow$<br>Simscape<br>$\rightarrow$<br>Signed<br><b>Sine Wave</b><br>Slider<br>Sqrt<br>Squeeze<br>Simulink 3D Animation<br>$\rightarrow$<br><b>Function</b><br>Gain<br>Sqrt<br>Simulink Coder<br>$\rightarrow$<br>$\rightarrow$<br><b>Simulink Extras</b><br>⊁∻<br>sin<br>$-11$<br>Stateflow<br>Subtract<br><b>Unary Minus</b><br>Sum<br>Sum of<br><b>Trigonometric</b><br><b>System Identification Toolbox</b><br>$\rightarrow$<br><b>Elements</b><br><b>Function</b><br><b>Recently Used</b><br>Xiu+TsD<br>Weighted<br>Vector<br>Sample Time<br>Concatenate<br>Math | Simulink Library Browser |  |  | $\Box$ | $\times$ |
|----------------------------------------------------------------------------------------------------|--------------------------|--|--|--------|----------|
|                                                                                                    |                          |  |  |        |          |
|                                                                                                    |                          |  |  |        |          |
|                                                                                                    |                          |  |  |        |          |

Figura 7

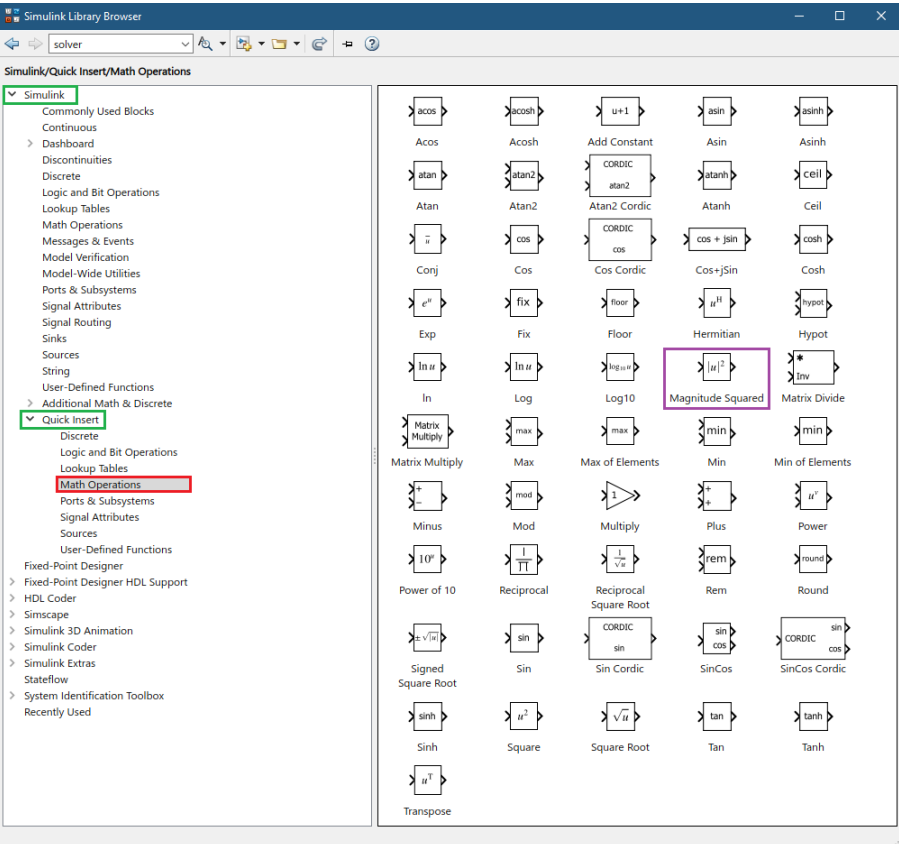

## Figura 8

Ahora nos falta buscar los elementos adicionales que necesitaremos, en primer lugar, utilizaremos el bloque "Complex to Magnitude-Angle", el cual toma el valor del amperímetro o voltímetro que está en su forma rectangular y con ayuda de este bloque lo convierte en su forma polar (magnitud y ángulo).

Los bloques de multiplicación y división, los utilizaremos para construir un conversor de radianes a grados, porque sabemos que el valor que arroja el bloque "Complex to Magnitude-Angle" en la medida de ángulo, está dada en radianes, este conversor, queda como se muestra en la Figura 9.

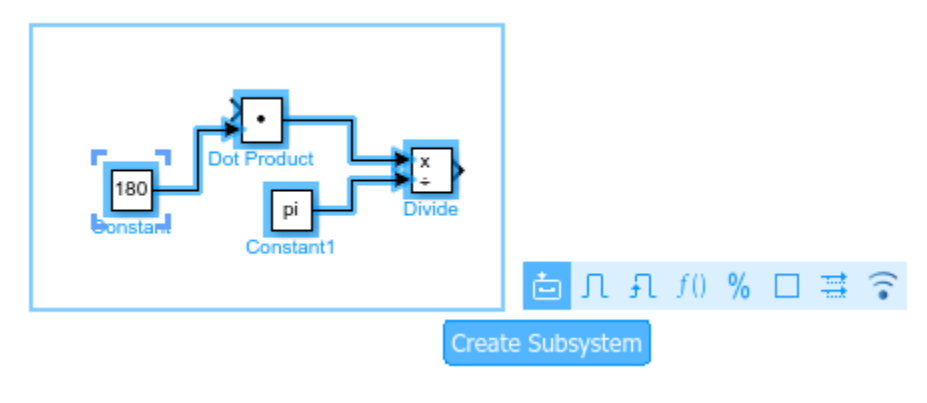

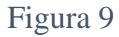

En donde las constantes, las seleccionamos en Simulink-sources y cambiamos los valores. Para facilitar el manejo en el esquema, seleccionamos nuestro conversor y lo convertimos en un solo bloque, creando un subsistema, así como se ilustra en la Figura 9.

Ahora, el bloque de suma que vemos en la Figura 7 y el bloque de magnitud al cuadrado que se ilustra en la Figura 8, nos sirve para crear un subsistema del teorema de Pitágoras, así como observamos en la Figura 10.

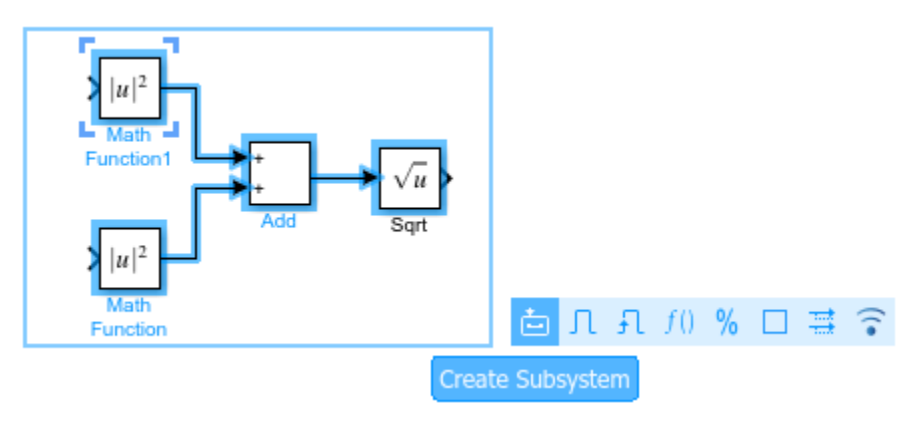

Figura 10

De igual manera, creamos un subsistema para mejor manejo en el esquema y una óptima estética.

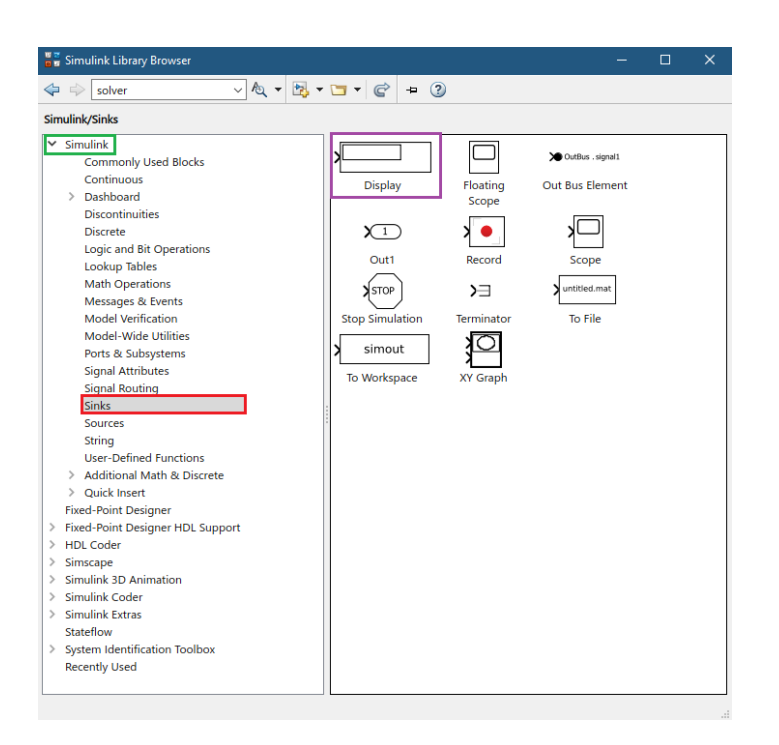

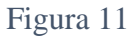

Para finalizar, solo nos hace falta añadir un bloque en donde podamos visualizar los resultados, este bloque es un "display", el cual lo encontramos como contemplamos en la Figura 11.

Pero, antes de generar un error al ejecutar el programa, se hace necesario añadir un bloque "powergui", el cual podemos encontrar como se ilustra en la Figura 12.

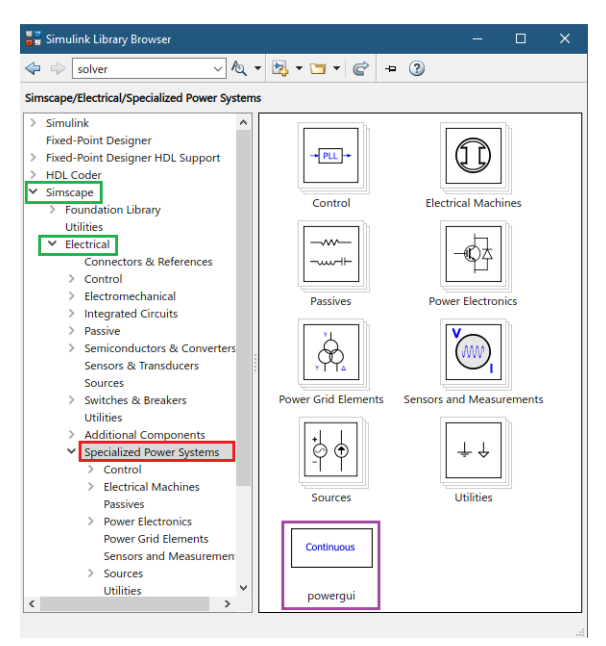

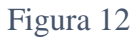

Ahora, solo nos queda organizar y repetir procesos ya hechos, en donde el esquema finalizado y simulado, lo observamos en la Figura 13 y 14.

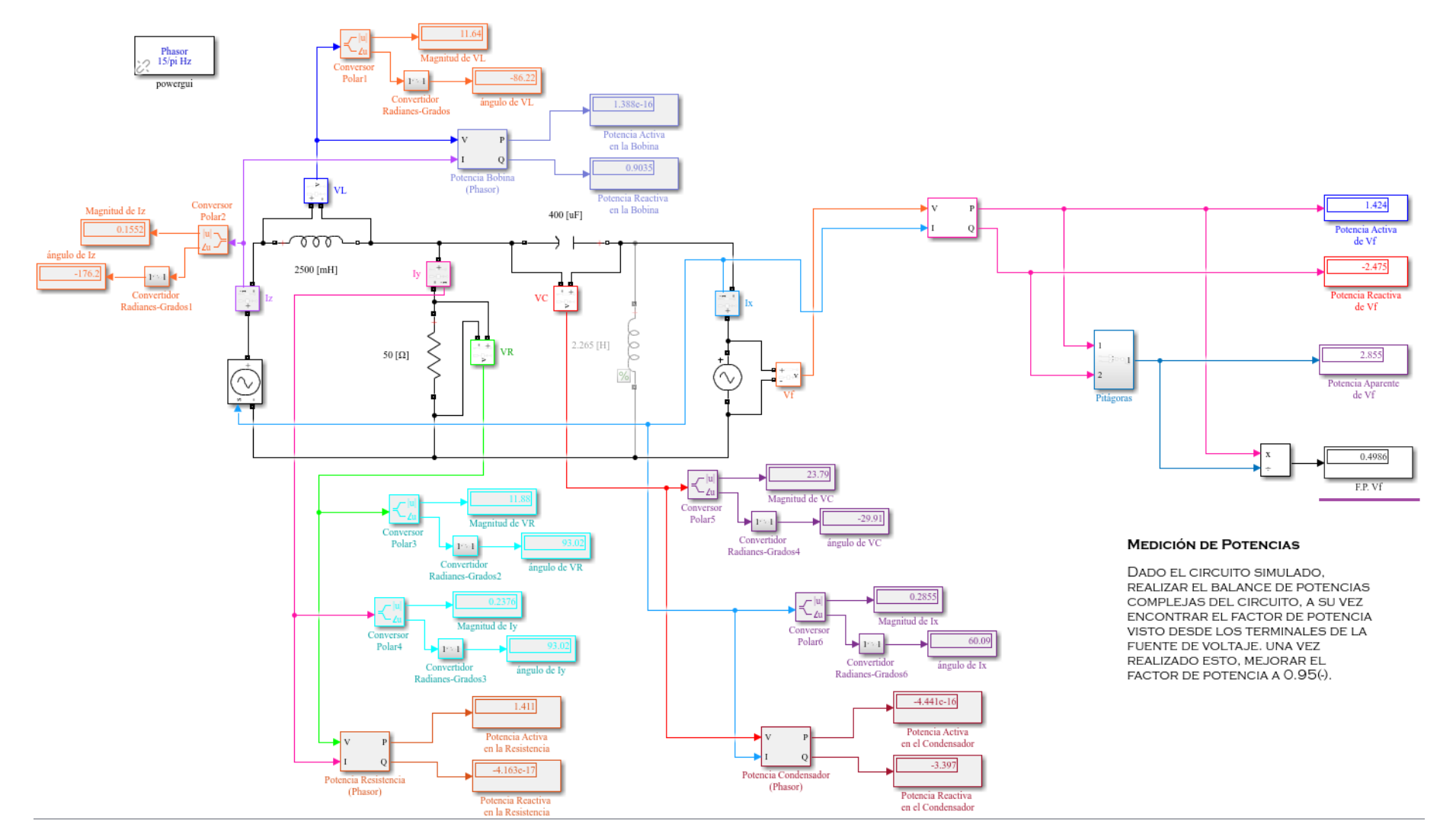

Figura 13

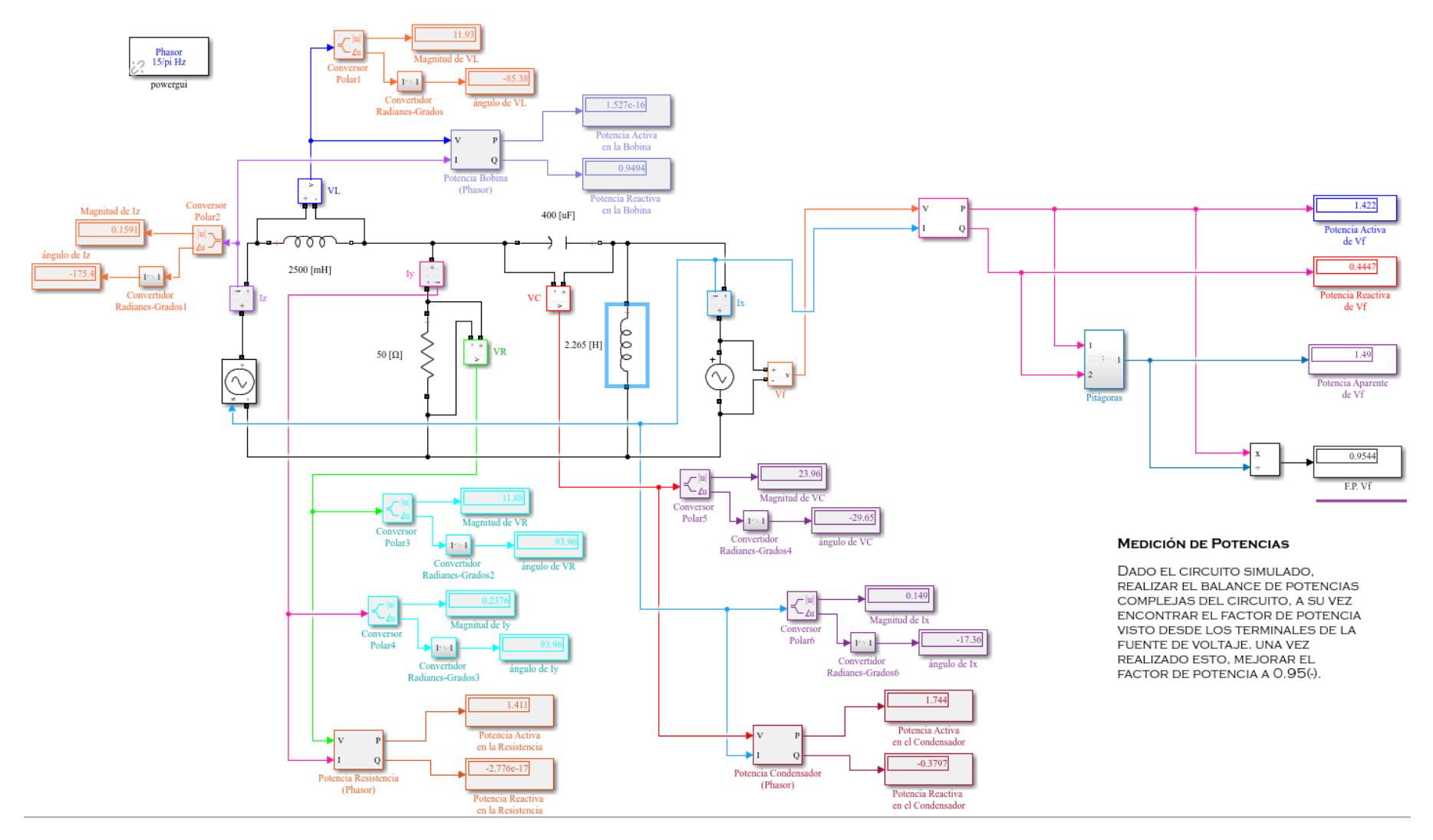

Figura 14

En la Figura 13, podemos ver la simulación del circuito cuando no estamos contemplando la bobina de corrección del factor de potencia, o sea, los resultados previos antes de mejorar el factor de potencia.

En cambio, en la Figura 14, se evidencia de como el factor de potencia mejora al conectar la bobina previamente calculada, en donde se contrasta el aumento en el valor de la potencia reactiva y la disminución del valor de la potencia aparente, a su vez, el valor de potencia activa sigue con el mismo valor.

De igual manera, en ambos esquemas estamos cumpliendo con el balance de potencias, de este modo damos por terminado este ejercicio, esperamos que sea de gran ayuda para sus cursos de circuitos eléctricos.